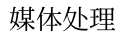

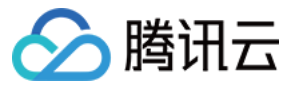

# 媒体处理 常见问题 产品⽂档

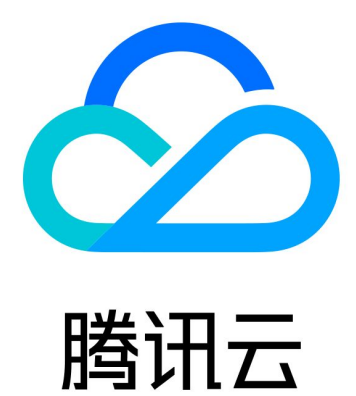

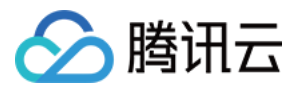

【版权声明】

©2013-2019 腾讯云版权所有

本文档著作权归腾讯云单独所有,未经腾讯云事先书面许可,任何主体不得以任何形式复制、修改、抄袭、传播全 部或部分本⽂档内容。

【商标声明】

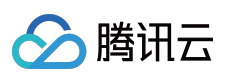

及其它腾讯云服务相关的商标均为腾讯云计算(北京)有限责任公司及其关联公司所有。本文档涉及的第三方主体 的商标,依法由权利人所有。

【服务声明】

本文档意在向客户介绍腾讯云全部或部分产品、服务的当时的整体概况,部分产品、服务的内容可能有所调整。您 所购买的腾讯云产品、服务的种类、服务标准等应由您与腾讯云之间的商业合同约定,除非双方另有约定,否则, 腾讯云对本⽂档内容不做任何明⽰或模式的承诺或保证。

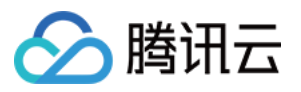

# 文档目录

常见问题

[产品基础相关](#page-3-1)

[功能实现相关](#page-7-0)

[上传回调相关](#page-11-0)

[下载转码相关](#page-14-0)

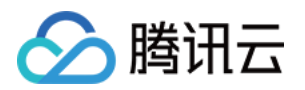

# <span id="page-3-1"></span><span id="page-3-0"></span>常见问题 产品基础相关

最近更新时间:2022-06-06 12:19:46

# 基本概念

# 什么是媒体处理 **MPS**?

媒体处理(Media Processing Service, MPS)是针对海量多媒体数据,提供的云端转码和音媒体处理服务。您可以 按需将云存储中的视频文件转码为适合在 OTT、PC 或移动端播放的格式,满足您在各类平台将视频文件转为不同码 率和分辨率的需求。此外,还为您提供了叠加⽔印、视频截图、智能封⾯、智能编辑等媒体处理服务。

# 什么是视频码率?

视频码率就是数据传输时单位时间传送的数据位数,一般我们用的单位是 kbps 即千位每秒。 基本的算法是: 码率(kbps)= ⽂件⼤⼩(KB)× 8 ÷ 时间(秒)。

# 什么是 MPS 极速髙清?

极速高清是在保证画质甚至提升画质的前提下,对不同类型的视频做优化处理,通过降低带宽来节省客户资源,以 更低的带宽给⽤户提供更⾼清的观看体验。

# **MPS** 是硬解码还是软解码?

媒体处理MPS提供云端转码、叠加水印、视频截图、智能封面、智能编辑等媒体处理服务,并无解码功能。

# **MPS** 服务的主要流程是什么?

以媒体处理为例,工作流程主要包括配置 工作流、触发转码、转码任务处理以及发送事件通知等。工作流 原理图如 下:

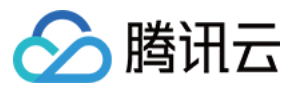

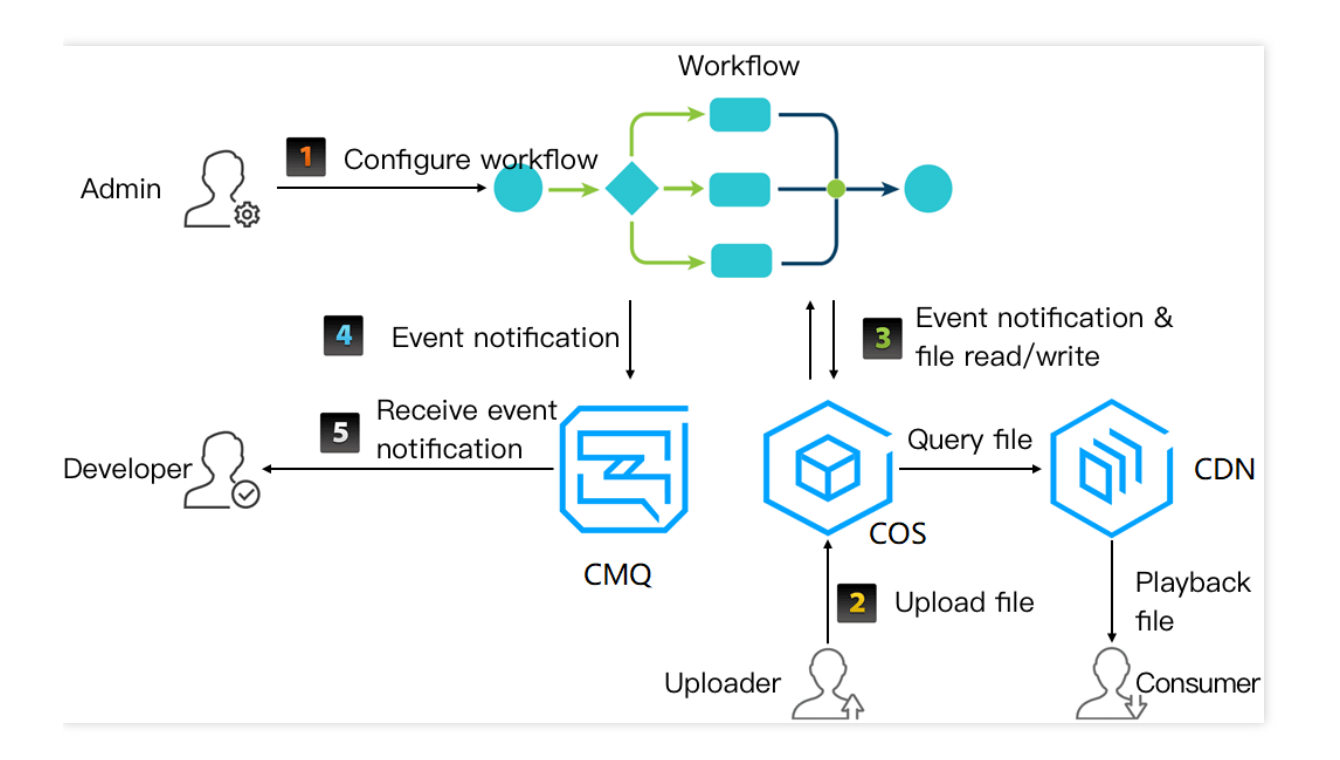

# 能力支持

# 能否提供测试账号?

媒体处理目前不提供测试账号。

# 支持哪些截图类型?

媒体处理MPS[截图类型包含时间点截图\(单张截图\)、采样截图\(多张截图](https://www.tencentcloud.com/document/product/1041/33486))、雪碧图截图。更多详情请参见 截图模 板。

# 是否支持正则表达式?

不支持。

# 是否支持多任务转码?

⽀持多任务转码。

# 是否会影响整体速度?

不会

# 是否支持视频拼接?

支持拼接视频, 需要调用相关接口进行处理(控制台暂不支持), 调用方案请参见[编辑视频。](https://www.tencentcloud.com/document/product/1041/37460)

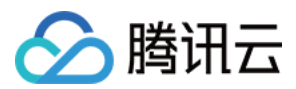

# 是否支持压缩视频?

不支持。

# 是否支持旋转视频角度?

不支持。

MPS 按需将云存储中的音视频文件转码为适合在 OTT、PC 或移动端播放的格式,并进行添加水印、截图等操作。

### 是否支持将图片转化成视频?

不支持。

# 是否支持增加AI智能分析的标签个数?

标签展示 Top5, 目前不支持调整, 如有展示更多标签的需求, 建议尝试使用 "帧标签"。

#### 是否支持将视频里的语音转成文字?

媒体处理MPS视频内容识别对视频执行内容识别后,执行结果将给出识别到的视频语音中的文字。

#### 能否将智能封⾯设置为动态图吗?

不支持。

智能封面提取是通过 视频内容分析 从视频中选出一张或几张截图, 作为推荐采用的封面, 而动态封面不能智能生 成。若您需要动图封面,暂时仅支持配置模板设置。具体操作请参见云点播转动图生成。

# 工作流能同时监听多个目录吗?

媒体处理不能设置多个输出目录,但是能设置多个不同的输出 bucket,或者您可以设置多个工作流,来实现多输出 ⽬录的功能。

#### **Transcoding Task Configuration**

You can create a transcoding template in "Template Settings -> Transcoding Template", and create a watermark template in "Template Settings -> Watermark Template". After creation, you can click here to Refre

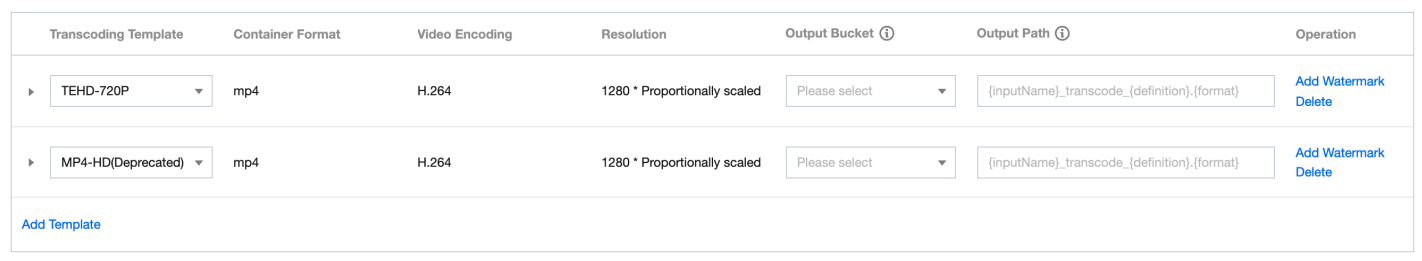

# 是否支持视频切片?

不支持。

# **MPS** 转码是否有⽀持 **HDR**?

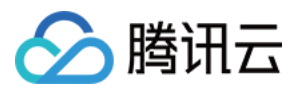

h264 的 HLG 可以转码为 HDR, 其他情况, 请 提工单 联系我们解决。

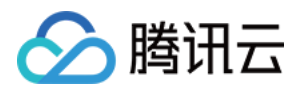

# <span id="page-7-0"></span>功能实现相关

最近更新时间:2022-06-06 12:24:38

# 如何获取媒体元信息?

具体请参⻅ [获取媒体元信息](https://www.tencentcloud.com/document/product/1041/37461)。

#### 如何设置指定时间点截图?

#### 调用 API 接口创建

具体请参见 [创建指定时间点截图模板](https://www.tencentcloud.com/document/product/1041/33672)。

#### 通过控制台创建

- 1. 登录 [媒体处理控制台,](https://console.tencentcloud.com/mps/workflows/add) 单击左侧导航栏的 工作流管理, 进入"工作流管理"界面。
- 2. 单击 创建工作流, 进入"创建工作流"页面。在创建工作流时, 您需要设置工作流名称、触发 Bucket、触发目录、 输出 Bucket、输出⽬录、事件通知及配置项。
- 3. 在截图类型中选择时间点截图, 截图的时间点需在工作流管理中配置, 模板仅进行模板名称、图片尺寸的配置。

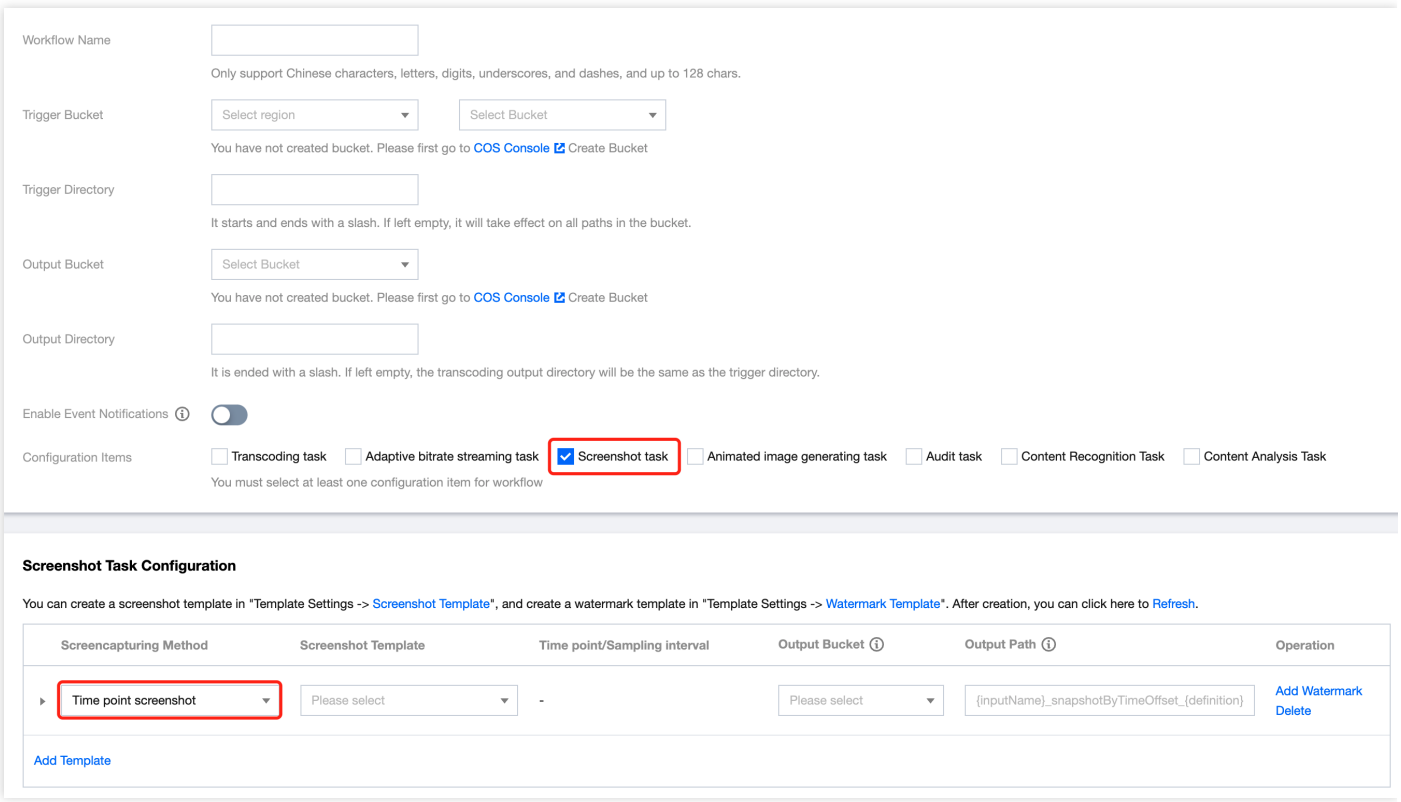

• 截图模板:包含时间点截图、采样截图和雪碧图截图的截图方式,每种截图方式只能选择对应方式下已配置好的 模板,时间点截图需要进行时间点的选取。如果已有模板不符合使用要求,则可以在 [模板设置](https://console.tencentcloud.com/mps/templates?tab=snapshot) - 截图模板 中重新 创建新的模板。

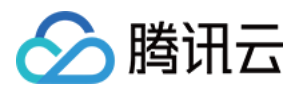

• 水印模板:每个转码模板最多可以支持添加四个水印。如果已有水印不符合使用要求,则可以在 模板设置 - 水印 模板 中重新创建新的模板。

### 如何创建视频内容分析模板?

媒体处理 MPS 提供了 [预置视频内容分析模板](https://www.tencentcloud.com/document/product/1041/33476)。另外, 还可以调用 [服务端](https://www.tencentcloud.com/document/product/1041/37470) API 创建和管理自定义视频内容分析模 板。

#### 如何使用视频内容分析模板?

- 1. 发起视频内容分析任务, 支持**通过 API 主动发起和通过上传自动触发**两种方式。
- 2. 发起视频内容分析任务后,您可以通过同步进行 查询任务 和异步等待 结果通知 两种方式获取视频内容分析任务 的执行结果。

#### ⽤上次翻⻚的 **scrollToken** 查询能查到新完成的任务吗?

媒体处理使用上次翻页的 scrollToken 查询任务列表是有可能查不到新完成的任务的,因为任务列表是按创建时间排 序的。

说明:

翻页标识 scrollToken, 分批拉取时使用, 当单次请求无法拉取所有数据, 接口将会返回 ScrollToken, 下一次 请求携带该 Token, 将会从下一条记录开始获取。

#### 如何获取任务列表?

具体获取方式, 请参见 [获取任务列表](https://www.tencentcloud.com/document/product/1041/33643) 接口。

#### 获取的任务列表如何排序?

媒体处理获取的任务列表按创建时间排序, 具体请参见 [获取任务列表](https://www.tencentcloud.com/document/product/1041/33643)。

# 如何添加动态的水印?

动态的图片需要设置成 APNG 格式, 然后在编辑工作流中添加为水印。

#### 如何修改水印模板?

具体修改方式,请参见修改水印模板 接口。

#### **COS** 的 **bucket** 如何和媒体处理服务进⾏关联?

设置工作流需要选择 bucket, 上传到指定 Bucket 和目录下的视频将自动触发媒体处理, 具体请参见 工作流管理。

#### 使用内容处理的服务时,处理到了某一帧的图片并且得到了OCR的内容,如何获得该帧的图片?

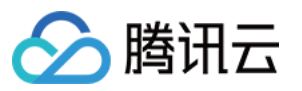

使用媒体处理MPS的"发起媒体处理接口", 对指定时间点截图。

- 1. 记录 OCR 识别的时间点。
- 2. 将获取所得的时间点, 传参到 MPS 接口 ProcessMedia 的截图操作传参 [MediaProcessTaskInput>](https://www.tencentcloud.com/document/product/1041/33640)[SnapshotByTimeOffsetTaskInput](https://www.tencentcloud.com/document/product/1041/33690)。

# 如何给授予 **COS** 的相关操作权限?

由于媒体处理服务需要对您上传到对象存储 COS 存储桶中的文件进行下载、转码和上传等读写操作,所以您需要创 建服务角色, 给媒体处理授予 COS 的相关操作权限。 操作步骤:

1. 进入[媒体处理控制台,](https://console.tencentcloud.com/mps)单击左侧导航栏的 授权管理,进入"授权管理"页面。如果您还未授权,则需要单击 前往访 问管理, 跳转到控制台统一的权限管理页面进行授权操作。同意赋予媒体处理权限后, 将创建服务预设角色并授 予媒体处理相关权限。

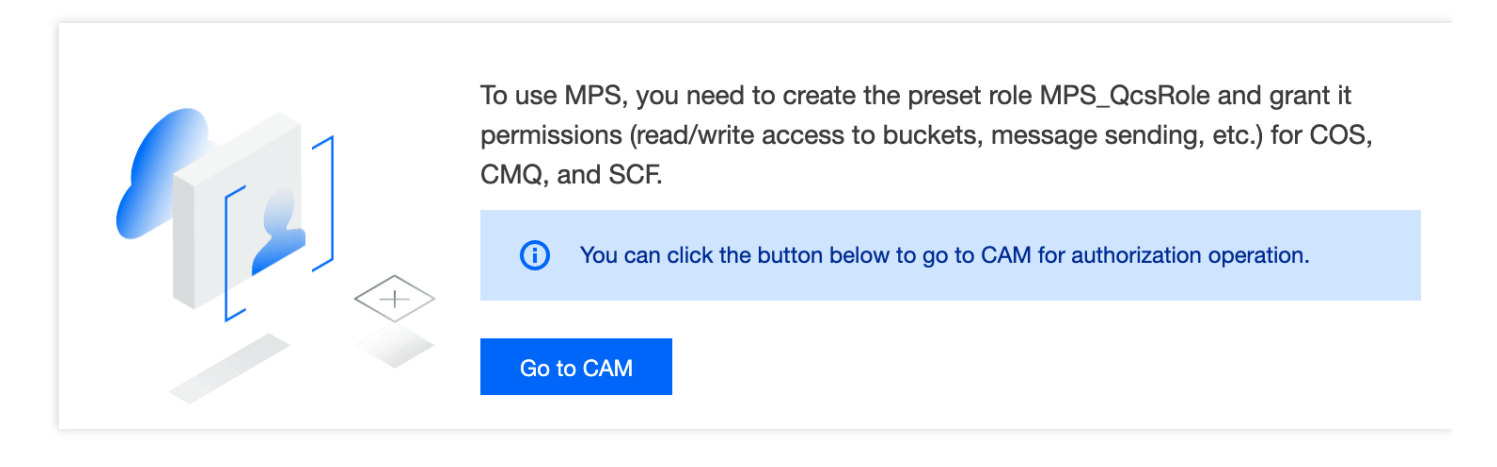

注意: 如果您未完成授权,则无法在媒体处理控制台进行其他操作。

2. 授权完成后,回到"授权管理"页面,显示已完成授权。如果单击 取消授权,则会跳转至 访问管理, 删除 服务角 ⾊,即可解除媒体处理对 COS 的操作权限。

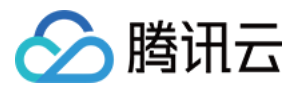

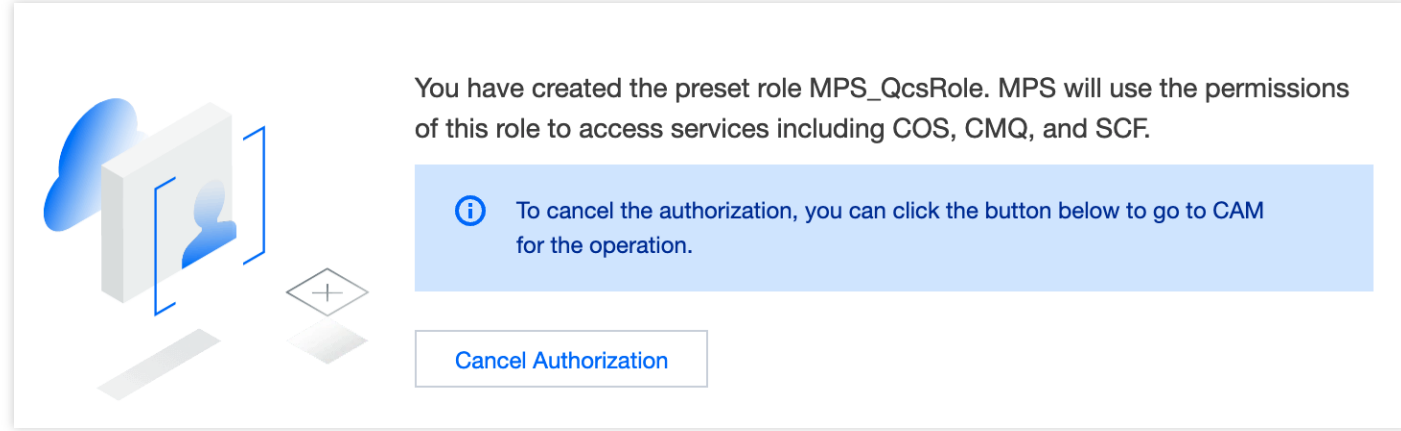

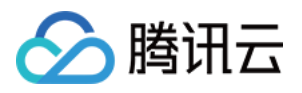

# <span id="page-11-0"></span>上传回调相关

最近更新时间:2022-06-06 12:28:57

# 接收回调的途径有哪些?

媒体处理服务支持基于消息队列、云函数和 HTTP 推送的回调通知方式。

# 未收到回调怎么办?

您上传文件成功后,如果一定时间内未收到该文件的转码结果回调消息,那么可能的原因有:

- 未正确设置工作流信息, 请确认工作流已被正确设置。
- 如果是通过 API 方式发起的转码任务, 并且返回成功, 则可通过 [任务查询](https://www.tencentcloud.com/document/product/1041/33497) API 查询该任务处理进度信息。
- 任务队列积压, 导致处理时间变长或其他服务异常, 可通过 提交工单 查询您的队列情况。

# 如何进行回调设置?

消息队列:

媒体处理服务使用腾讯云消息队列服务 CMQ 发送转码结果回调消息,您需要提前开通 CMQ 服务,创建用于接收 转码回调通知的消息队列。需要授权该消息队列的写权限给媒体处理服务,以便其向该消息队列写入数 据。然后在[媒体处理控制台](https://console.tencentcloud.com/mps)创建工作流的时候,设置对应的消息队列参数即可。

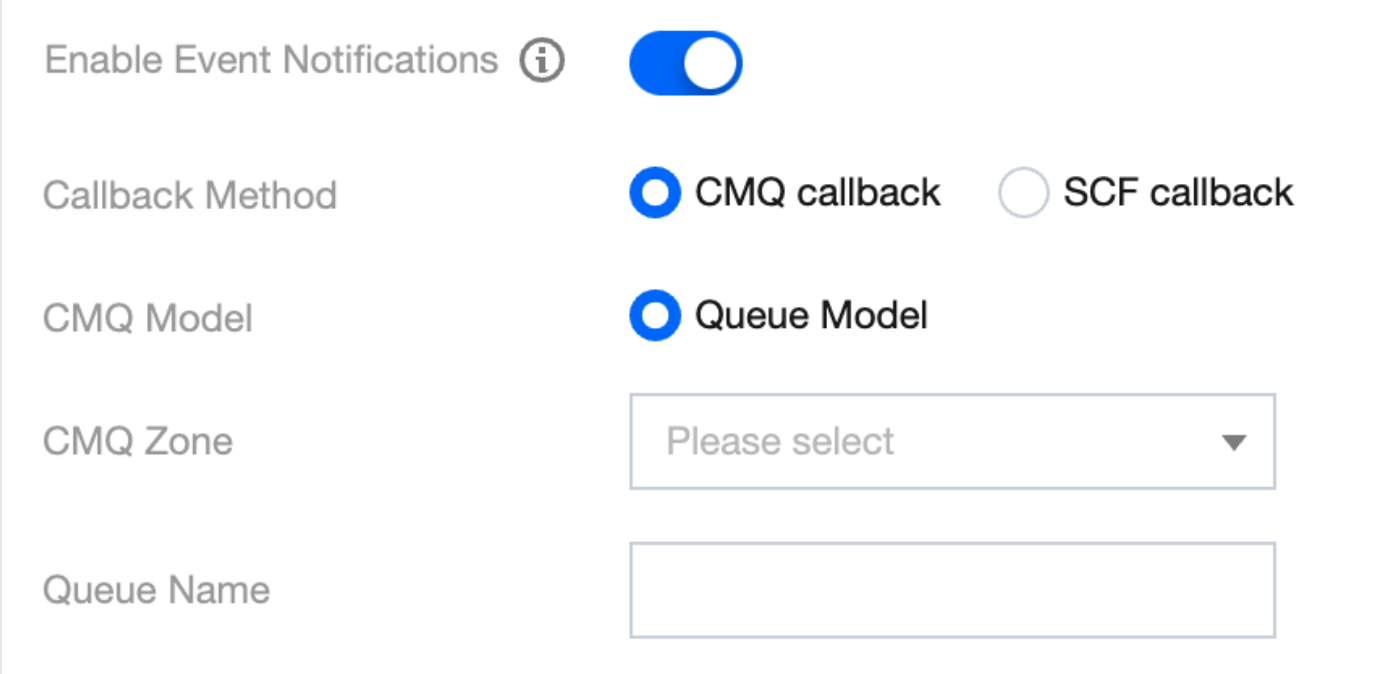

云函数:

媒体处理服务在云函数 SCF 中配置了模板供用户使用。您需要提前开通SCF服务,创建SCF函数并配置触发器, 详情请参⻅ [视频任务回调通知最](https://www.tencentcloud.com/document/product/1041/40337)佳实践。

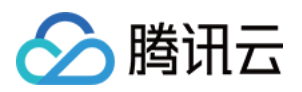

#### **HTTP** 推送:

媒体处理服务支持 HTTP 推送回调到指定 URL。您需要在调用接口时, 任务的事件通知配置-TaskNotifyConfig 的 NotifyType 参数指定为 URL,并在 NotifyUrl 参数中填写 HTTP 回调地址。

# 使用回调是否收费?

- 消息队列 CMQ 相关使用及费用信息请参见 CMQ 费用说明。
- 云函数 SCF 相关使用及费用信息请参见 SCF 费用说明。
- HTTP 推送方式现阶段免费。

# 视频文件如何上传?

媒体处理服务支持如下几种视频上传方式:

- 控制台上传:登录 COS[控制台,](https://console.tencentcloud.com/cos5) 将本地视频 [上传](https://www.tencentcloud.com/document/product/436/13321) 到对象存储 COS Bucket, 适用于少量视频的场景。
- 客户端上传:通过 COS SDK 将您的本地视频上传到 COS Bucket. 支持小文件的简单上传和大文件的分块上传, 并且在上传过程中支持断点续传、暂停和恢复、取消等操作,适用于 UGC、PGC 等场景。上传方式如下:
	- [简单上传](https://www.tencentcloud.com/document/product/436/14113)
	- [分块上传](https://www.tencentcloud.com/document/product/436/14112)

# 如何配置上传视频自动转码?

创建任务流选择对应转码模板,并启用该工作流即可, 控制台设置参数说明, 具体请参见 设置工作流。

# 是否可以上传 **ps** 格式的⽂件**?**

不可以,可上传文件格式请参见下表:

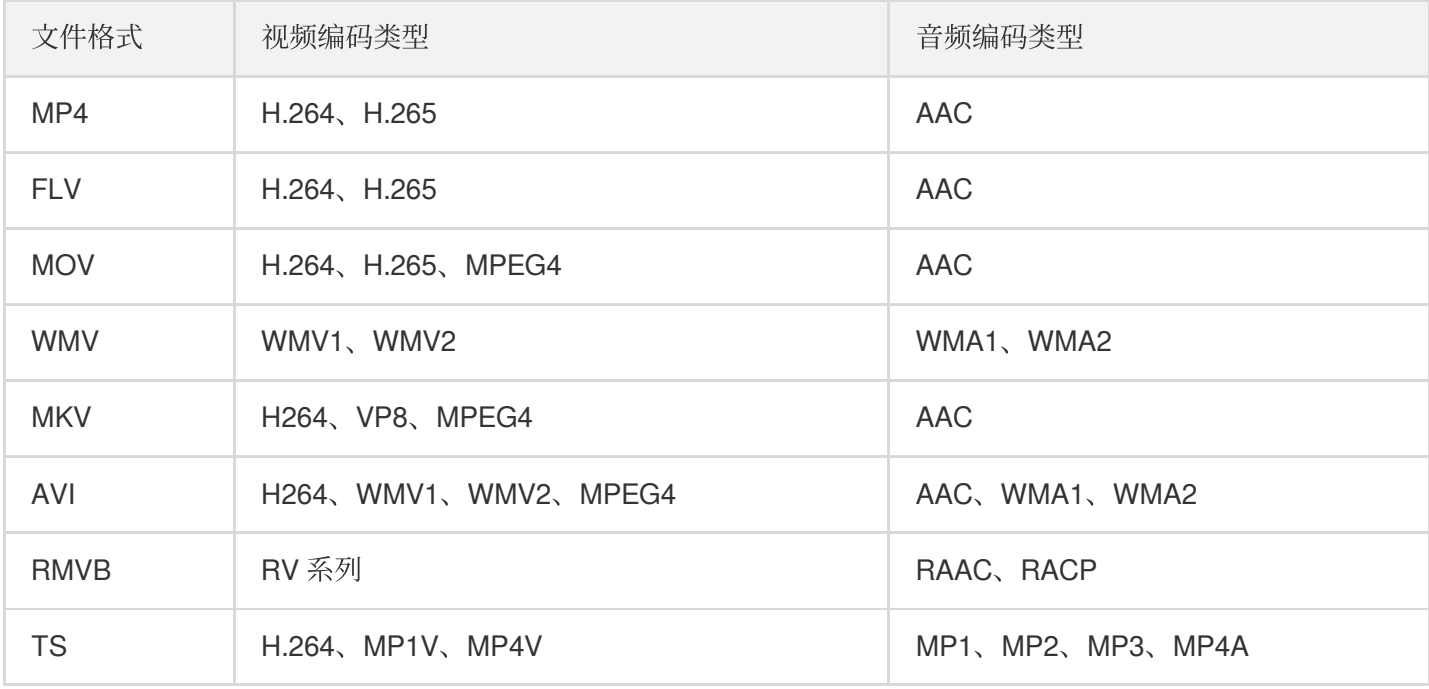

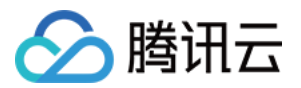

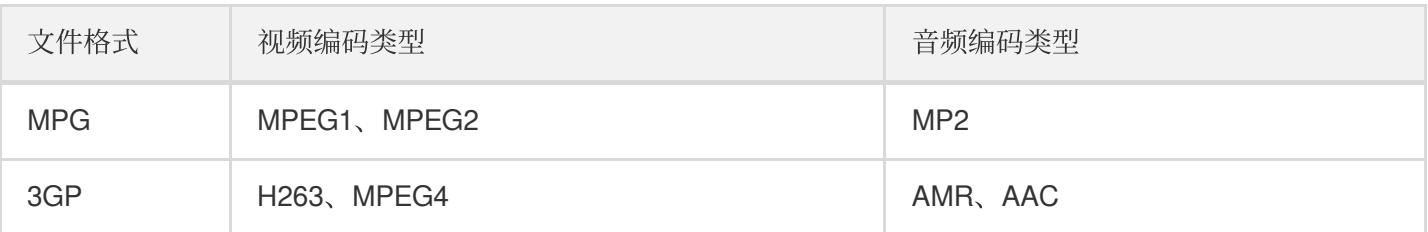

# 视频转码没有按照指定码率输出?

媒体处理默认会在不影响视觉体验的前提下,减少不必要帧的质量,不遵循特定的输出码率,达到减小码率的效 果。

如果您需要按照指定码率输出,可以提供对应的转码模板id给我们进行调整配置。

# 存放在 **COS** 上的视频,在预览时是否可以压缩预览需求?

目前 COS 暂不支持视频自动压缩预览功能,另外数据万象有视频转码的功能,等于是重新生成一个文件,这种是可 以改变原始码流的编码格式、分辨率和码率等参数。

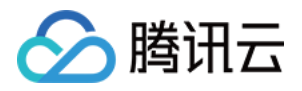

# <span id="page-14-0"></span>下载转码相关

最近更新时间:2022-06-06 12:31:28

# 转码支持哪些文件格式及音视频编码类型?

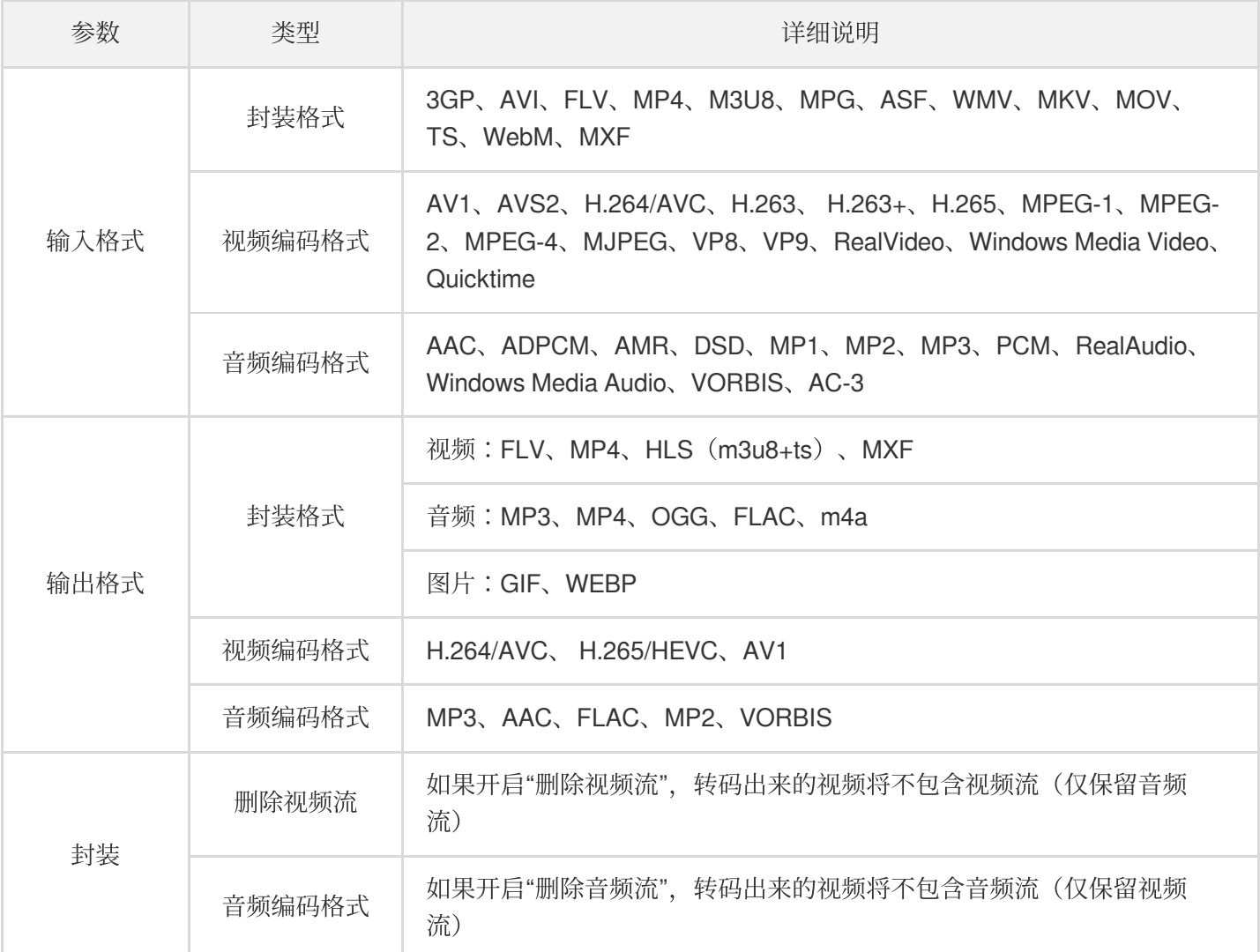

# 未发起转码怎么办?

可能的原因及处理方法如下:

- 上传失败:您通过腾讯云 COS SDK 或控制台上传文件返回失败, 常见 HTTP 错误码包括 4XX 、 5XX 等, 这 时不会触发 COS 事件通知, 媒体处理也不会发起转码任务。**请确认文件上传成功**。
- 上传成功但未触发转码:可能的情况:未设置工作流、工作流设置不正确等。请检查并确保工作流被正确设置。

# 发起转码失败怎么办?

可能的原因及处理方法如下:

• 请求参数不正确: 如果 API 返回错误, 请检查 API 参数要求, 确保 API 调用返回成功。

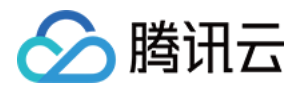

• 没有授权:如果 API 返回权限相关问题, 请检查 COS 及 CMQ 相关资源是否已对媒体处理进行了授权。

# 转码失败怎么办?

转码失败是指转码服务提供的各类型子任务(转码、截图、打水印、智能识别和智能分析发布)出现失败的情形。 根据返回的错误码及错误信息可以确定错误类型,如:

- 源文件元信息有误或格式不支持。
- 截图失败(没有视频流),未知错误等。

如果是源文件相关错误,请检查文件元信息及编码参数等是否正确。如果是其他类型错误,请提交工单。

#### 如何批量下载视频?

MPS 目前暂不支持批量下载视频。

#### 能否下载 **ps** 格式的⽂件?

不支持,可下载文件格式请参见下表:

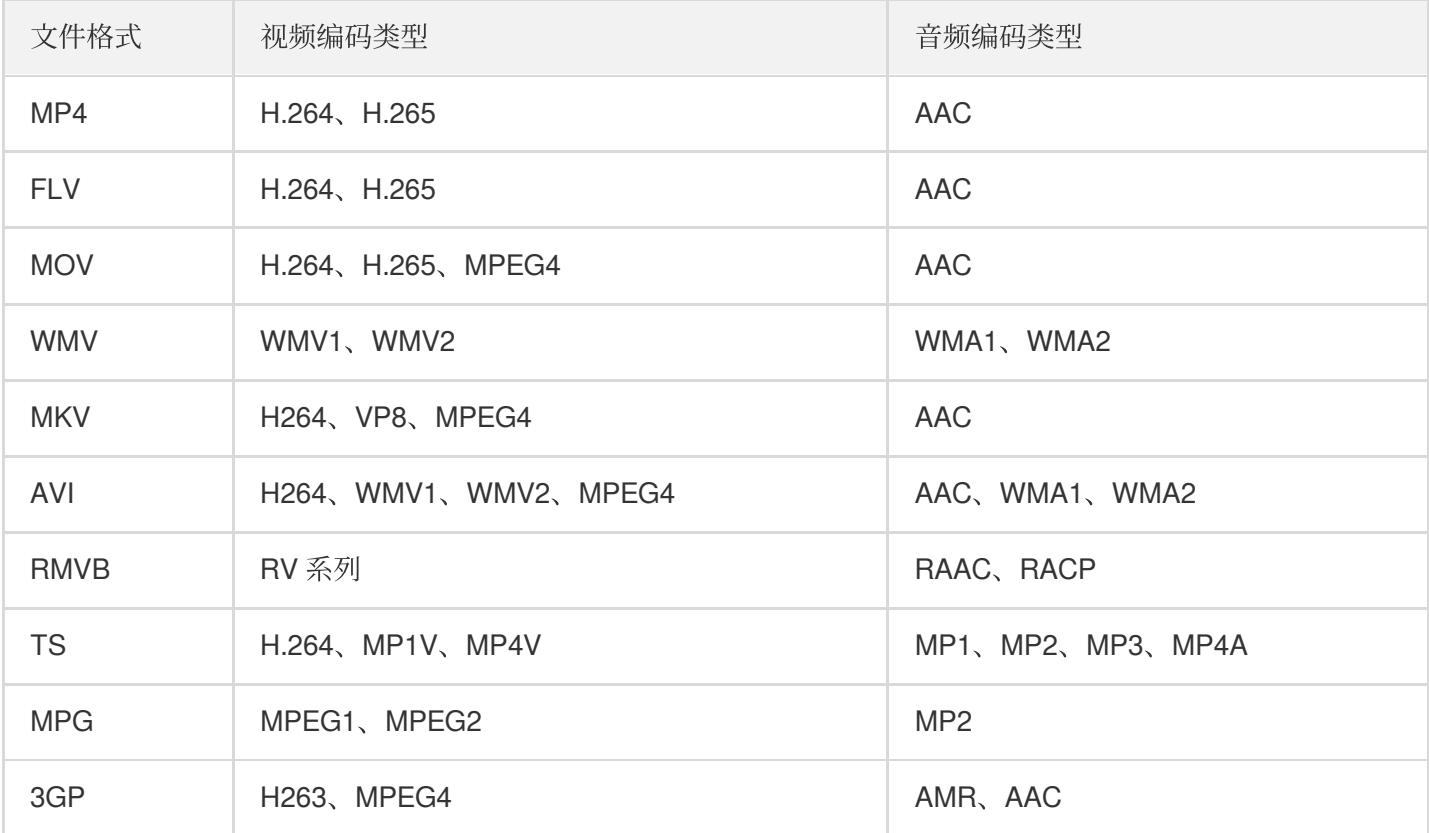

#### 视频转码没有按照指定码率输出?

媒体处理默认会在不影响视觉体验的前提下,减少不必要帧的质量,不遵循特定的输出码率,达到减小码率的效 果。

如果您需要按照指定码率输出,可以提工单,并提供对应的转码模板 ID 给我们进行调整配置。

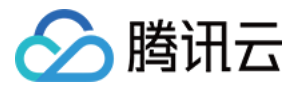

# 视频转码能够超分辨率吗,能够增强画质吗?

不建议小分辨率的视频转码大分辨率的视频,相当于将源视频进行了拉伸,小分辨率视频大多本身视频码率较低, 拉伸后即使提⾼码率也不会有太好效果。转码操作都是基于源视频进⾏操作,建议是保证源视频的质量。

### 如何设置旧转码模版的分辨率?

若您旧转码模版的高分辨率为720p,宽等比缩放。设置时选择按宽高设置,高度填720px,宽度填0即可,如下图:

#### **Video Parameters**

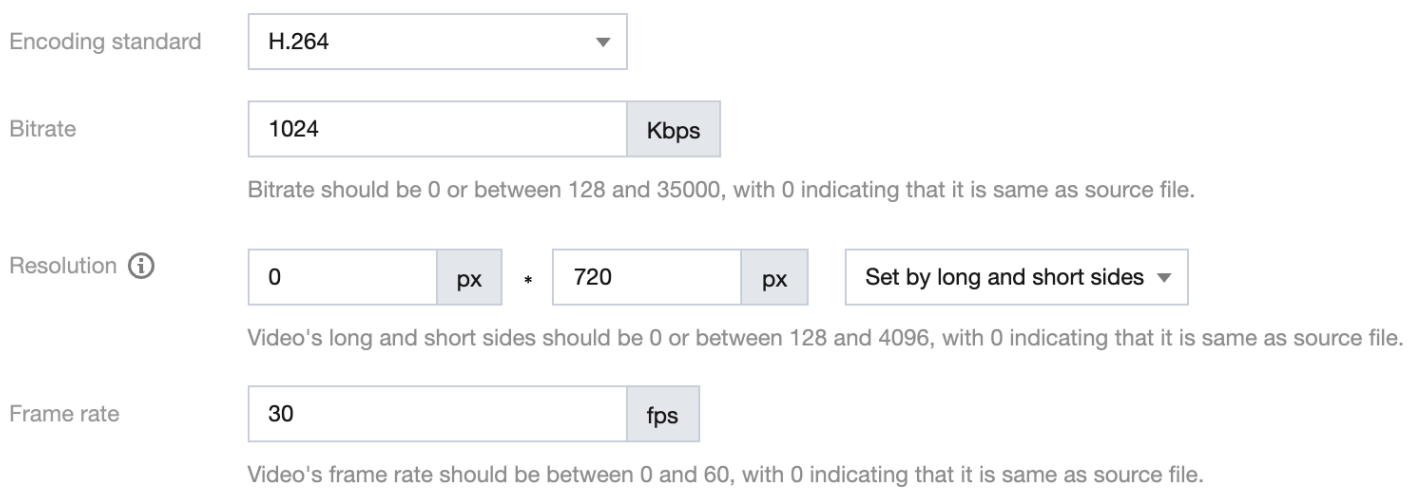

# 触发⽬录和转码输出⽬录相同,是否会引发循环触发?

媒体处理的触发目录和转码输出目录如果是同一个文件路径,是不会引发循环触发的,更多详情请参见 触发转码任 务。

# 如何查询的转码统计数据?

可以通过登录 [媒体处理控制台](https://console.tencentcloud.com/mps),单击用量统计,该页面提供转码统计的详细数据。 转码统计的时间维度分为今日、昨日、近7天、近30天以及可自定义30天内任意时间段的统计维度。 转码统计的类型维度分为普通转码和极速高清。

- 普通转码时长:展示的是该转码类型下,该时间段的转码总时长。
- 普通转码任务数:展⽰的是该转码类型下,该时间段的转码总任务数。
- 各转码类型情况:展示的是该转码类型下,该时间段的各转码分辨率的总趋势。
- 各转码详情:展示的是该转码类型下,该时间段的转码详情,包含转码分辨率、转码时长及转码任务数。

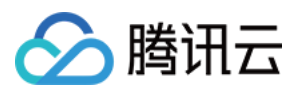

• 各转码占比:展示的该转码类型下,不同分辨率的转码占比。

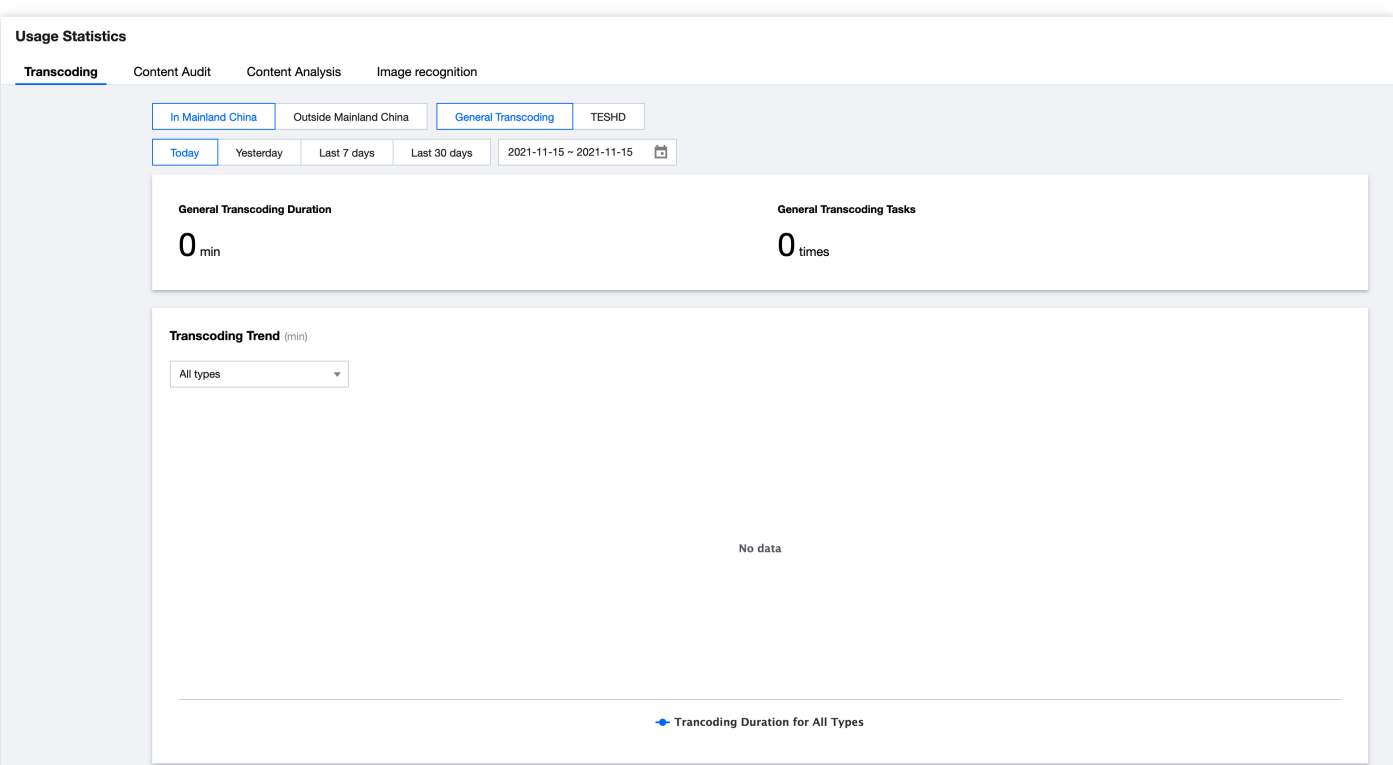